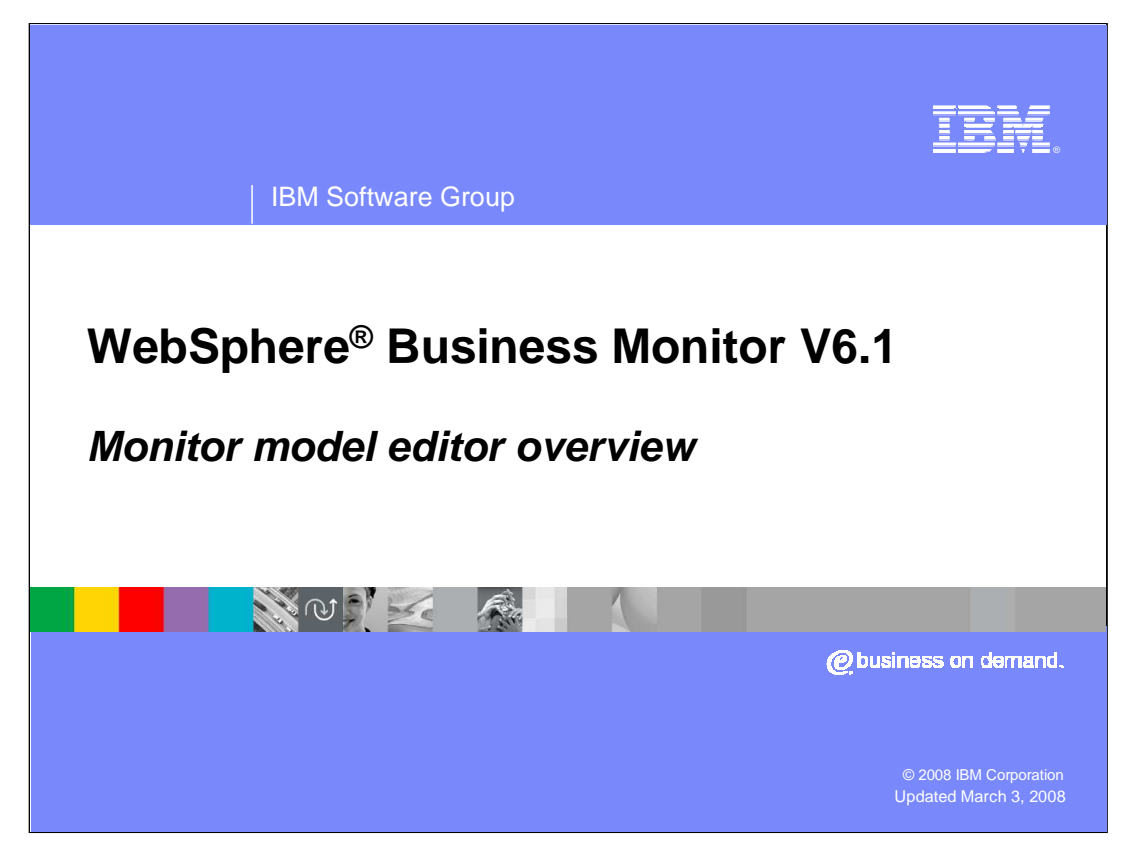

This presentation covers the new features of WebSphere Business Monitor Version 6.1 monitor model editor.

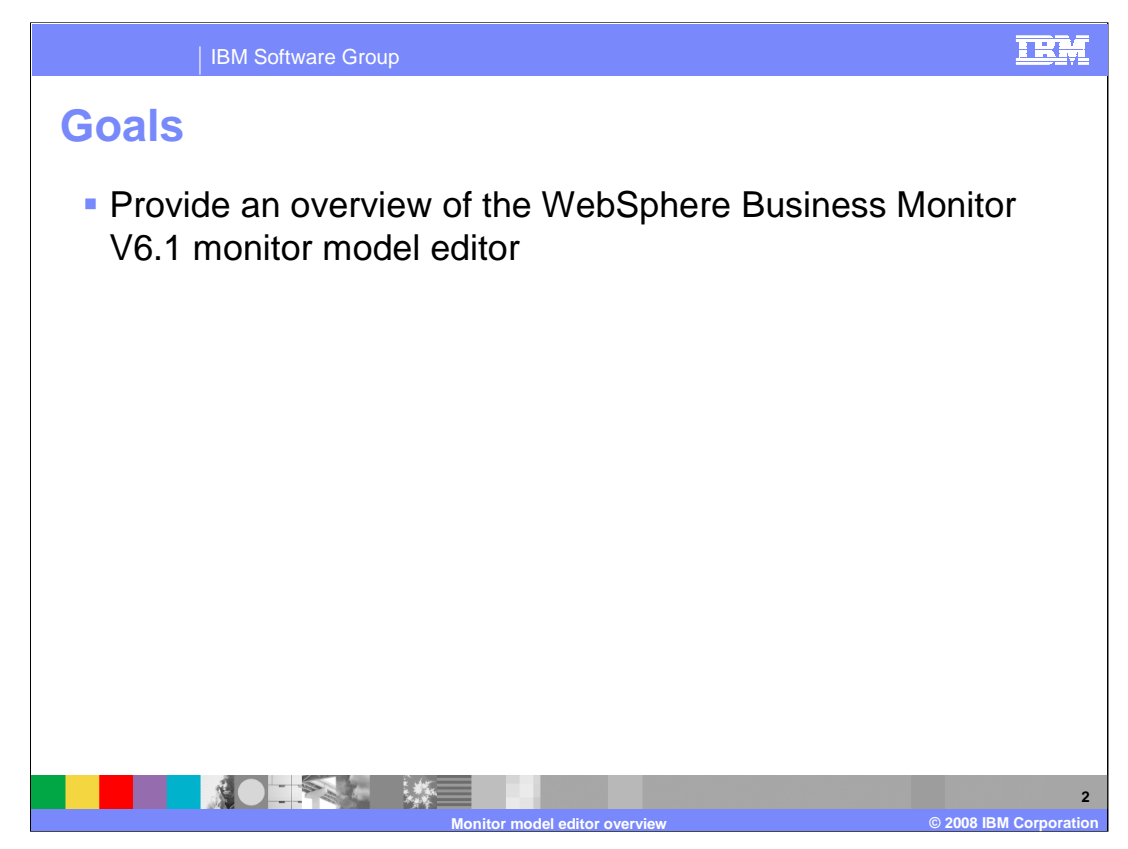

The goal of this presentation is to give you an overview of the monitor model editor component of WebSphere Business Monitor Version 6.1.

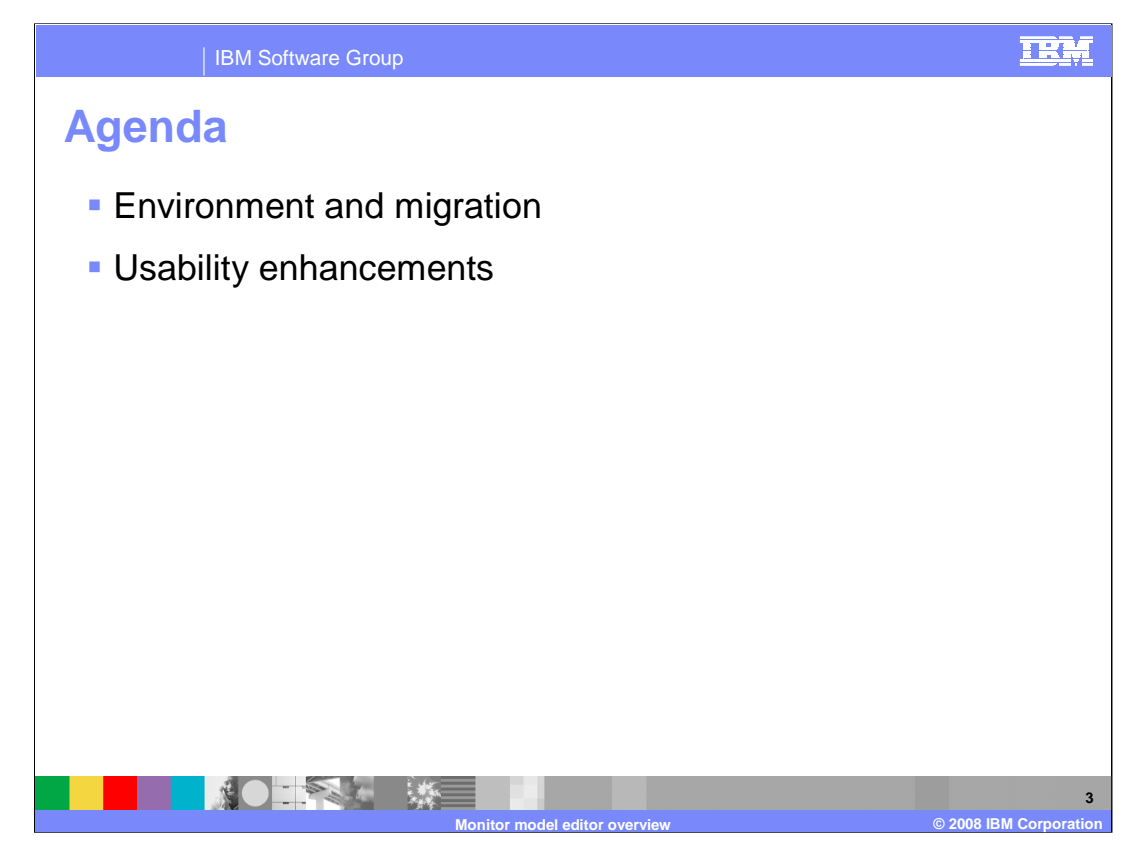

This is the agenda for the presentation.

You will see the environment for installing the monitor model editor, plus the migration story for this release. You will also review the enhancements to the usability of the monitor model editor.

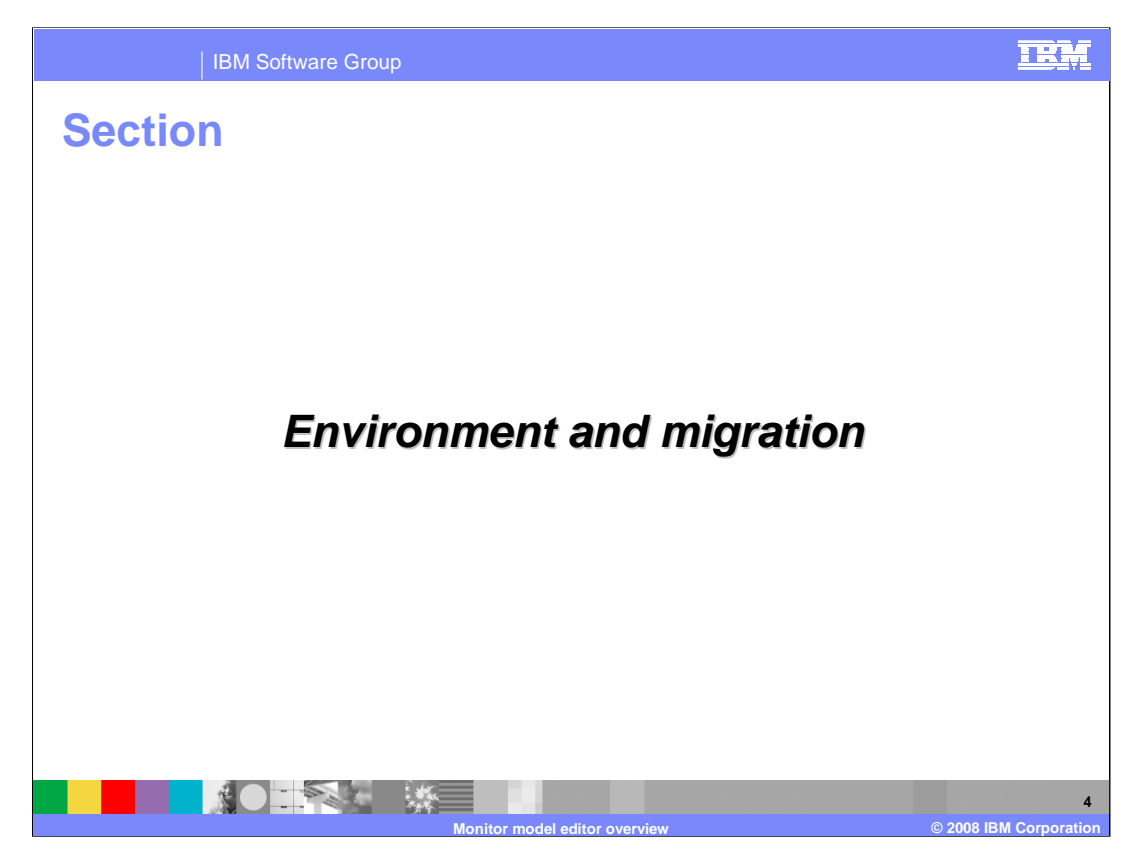

This section of the presentation covers the environment and migration topics.

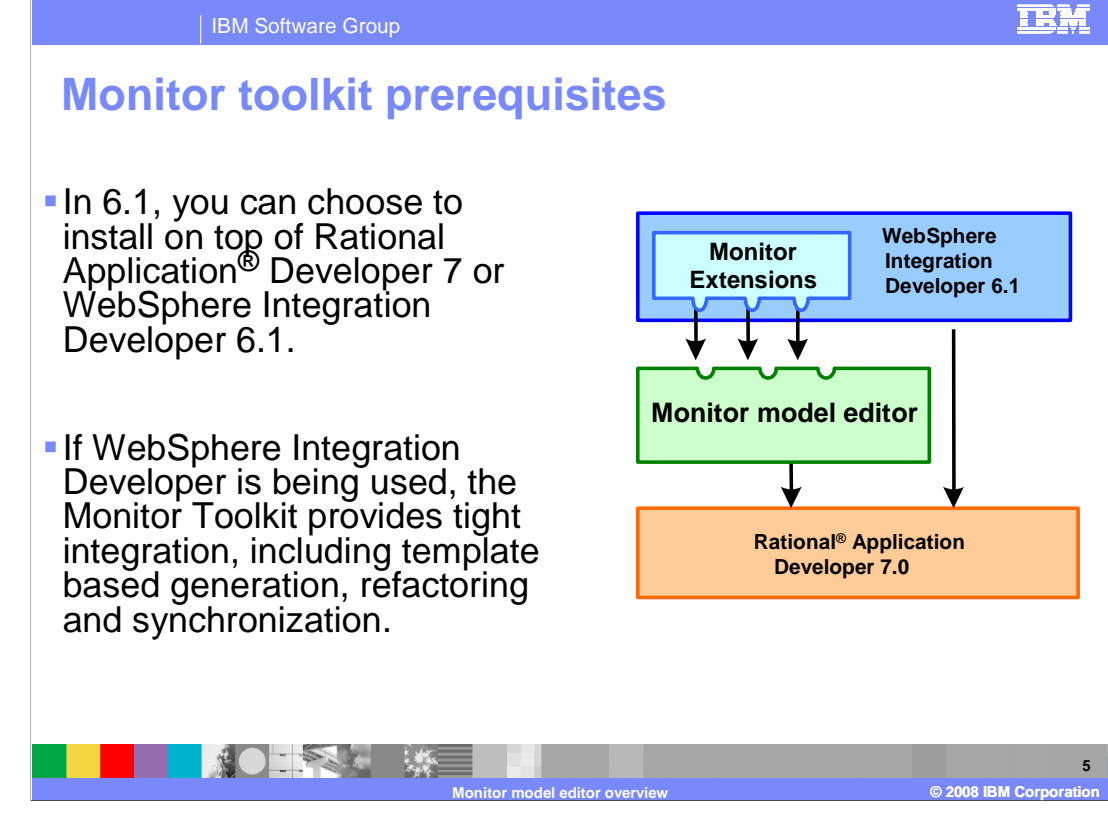

In version 6.1, you can choose to install on top of Rational Application Developer 7 or WebSphere Integration Developer 6.1. If WebSphere Integration Developer is being used, the Monitor Toolkit provides tight integration, including template based generation, refactoring and synchronization. The Rational Application Developer option is a benefit for customers who do not otherwise require WebSphere Integration Developer, since Rational Application Developer has a smaller footprint than WebSphere Integration Developer.

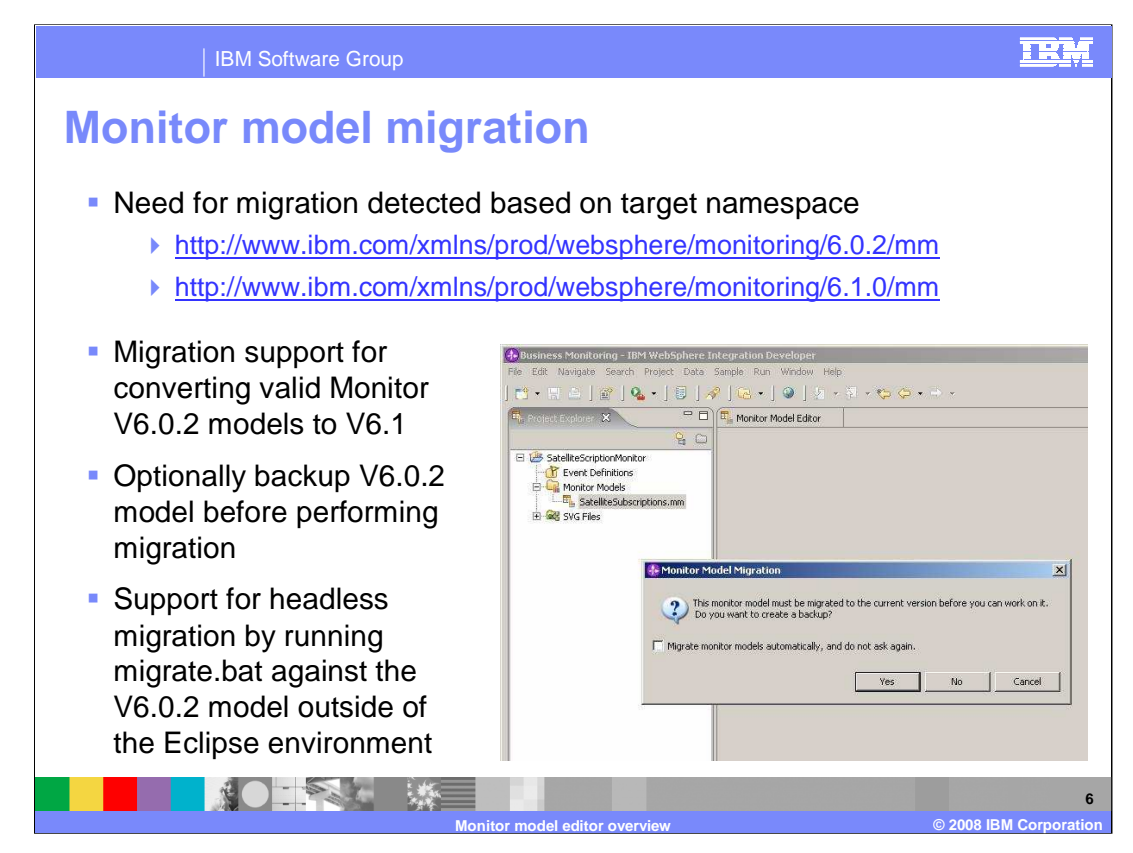

The need to migrate a monitor model is determined when the model is opened in the editor. On opening a monitor model that uses the version 6.0.2 value for the target namespace, you are prompted to optionally back up the V6.0.2 model before migration.

Migration can only be performed if the original model is syntactically valid. If the model is not valid, you are prompted to correct the model before the migration can be carried out. XML content assist is provided to help you create a well formed version 6.0.2 model. Once corrected, close and reopen the model to perform the migration.

Support is also provided for headless migration of V6.0.2 monitor models:

A batch file 'migrate.bat' is provided that can be run outside of an Eclipse environment, to migrate a V6.0.2 monitor model to V6.1.

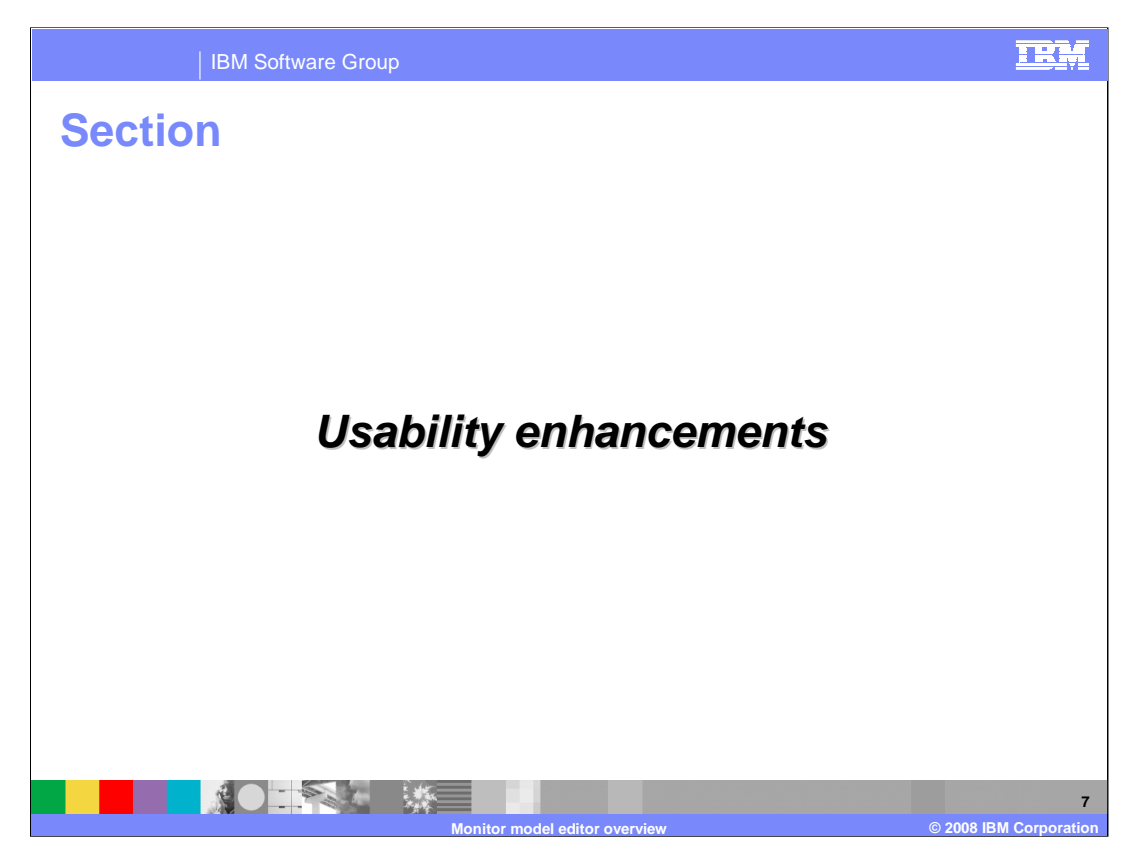

This section of the presentation reviews the enhancements to the usability of the user interface in the monitor model editor.

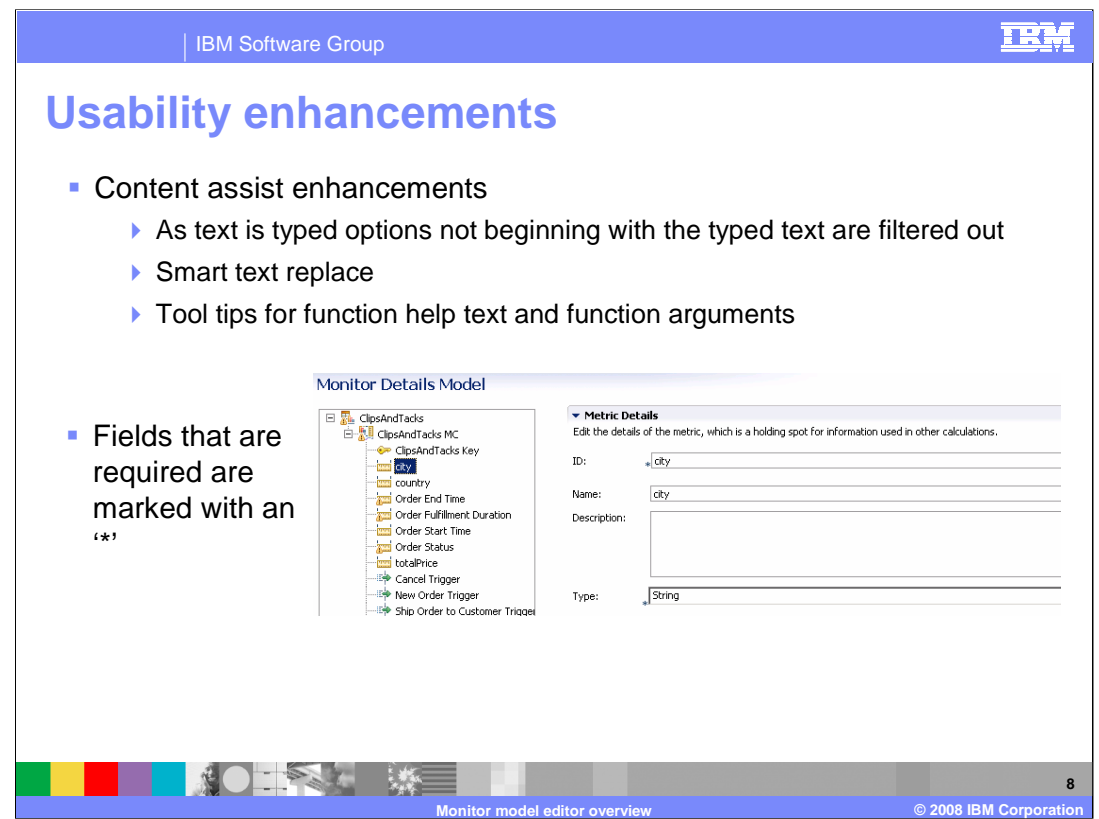

There are several content assist enhancements. As text is typed, options not beginning with the typed text are filtered out. In the previous version, content assist inserts the complete text of the chosen option directly at the cursor position. In version 6.1 smart text replace is used to intelligently replace the existing text based on the cursor position within the target text. If the functions in the 'Functions' group of the content assist have more than one signature, all signatures will now be displayed. You still have the option to select the parent element instead of choosing a specific signature. Once the function is chosen, tool tip text will indicate the argument types that the function requires.

Also, on the model detail pages, fields that are required are marked with an asterisk.

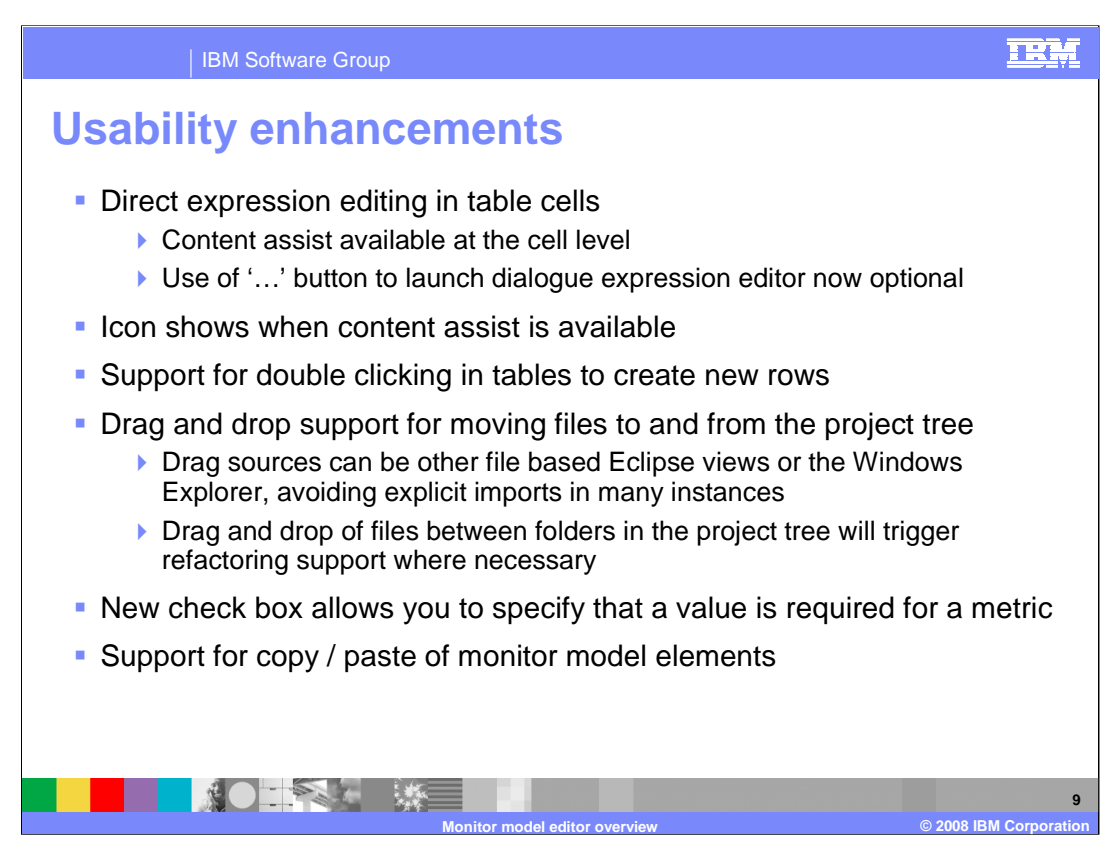

Direct expression editing should significantly improve the speed with which simple expressions can be created for keys, metrics and outbound events. In version 6.0.2 it was necessary to launch a dialogue box to enter all expressions. Simple expressions can now be entered directly into the table cells, with content assist.

Also, where ever the content assist is available, an icon denotes it.

As a short cut to clicking the 'add' button for new rows, you can now double click on an open area of the table to create a new row.

Drag and drop support for files to and from the project tree can be used for example to import files without doing an explicit export and import. Refactoring is invoked as required on these files.

A new check box allows you to specify that a value is required for a metric, so then the 'default value' field becomes required instead of optional.

You now can use copy and paste functions within a monitor model, but support for copy and paste of monitor model elements will not include any support to hook the pasted elements up to the new parent elements. Note that event groups cannot be copied and pasted.

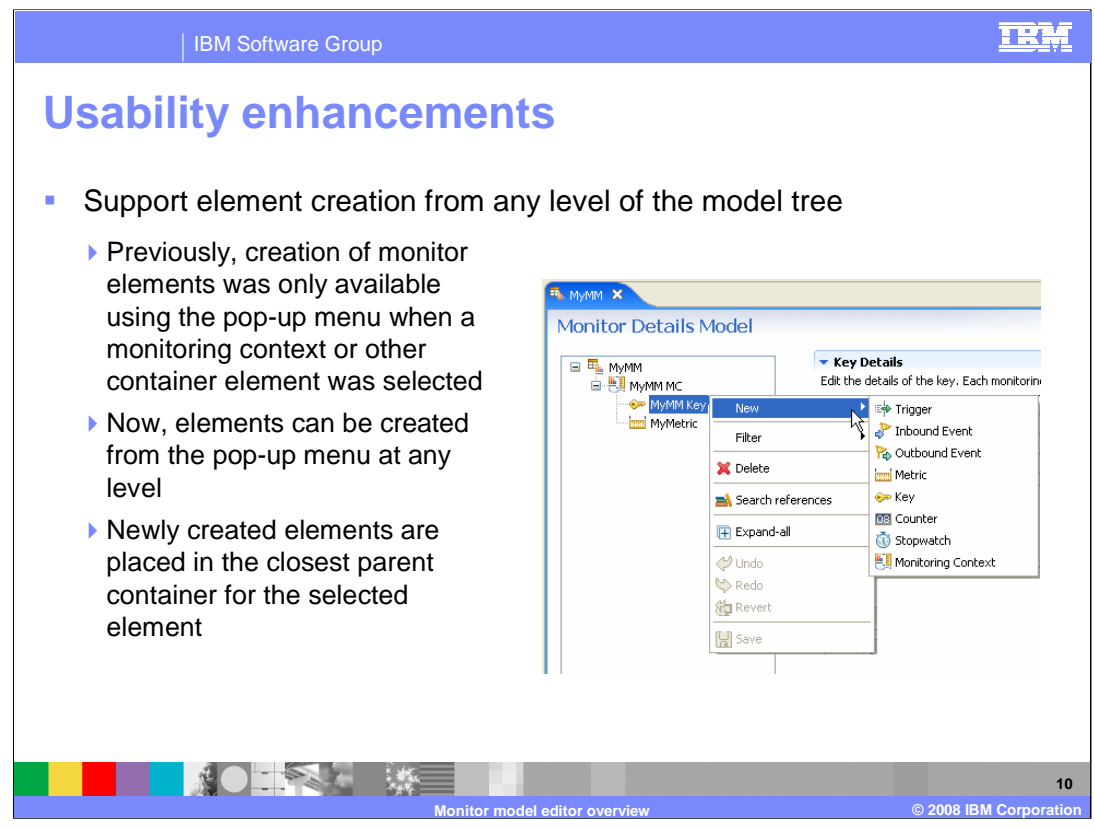

In this release you can create a monitor model element from any level of the model tree. So when you use the pop-up menu, elements can be created at any level. Based on the element that is highlighted in the tree, the newly created elements are placed in the closest parent container for the selected element.

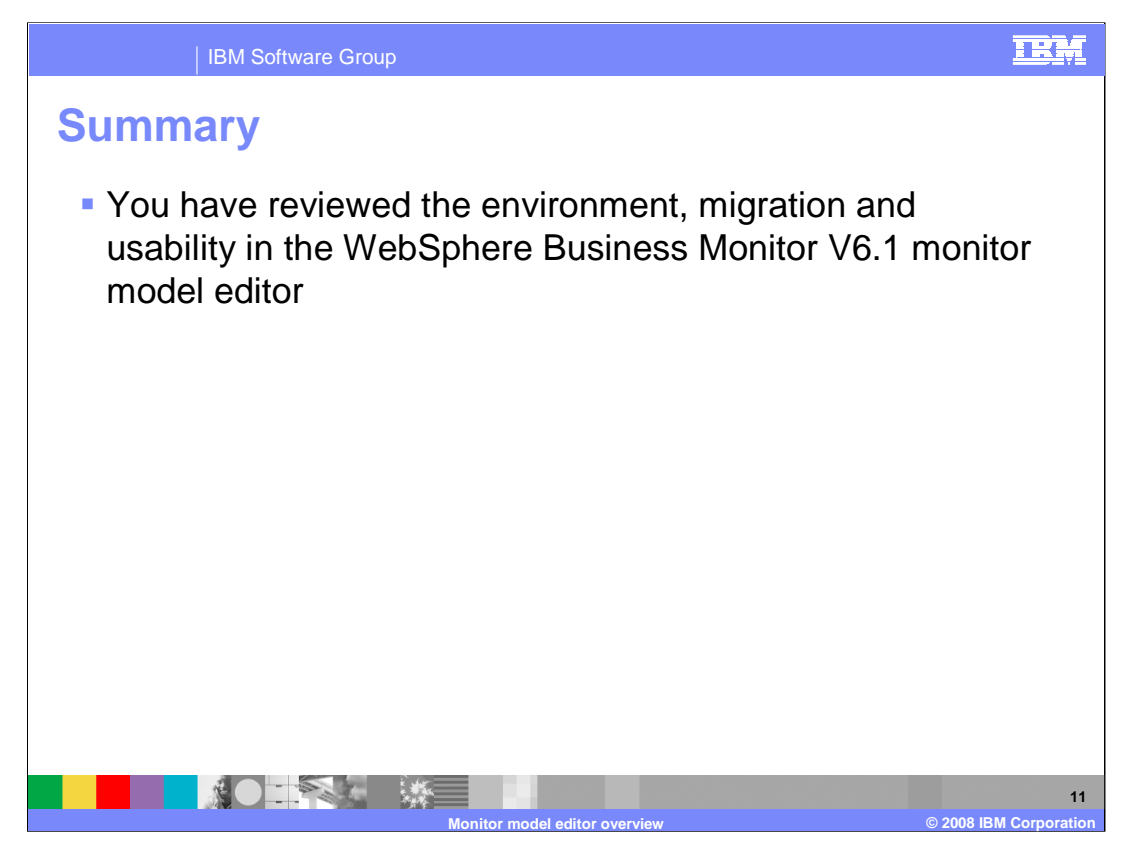

In summary, you have seen the environment for installing the monitor model editor, plus the migration story for this release. You have also seen the usability enhancements.

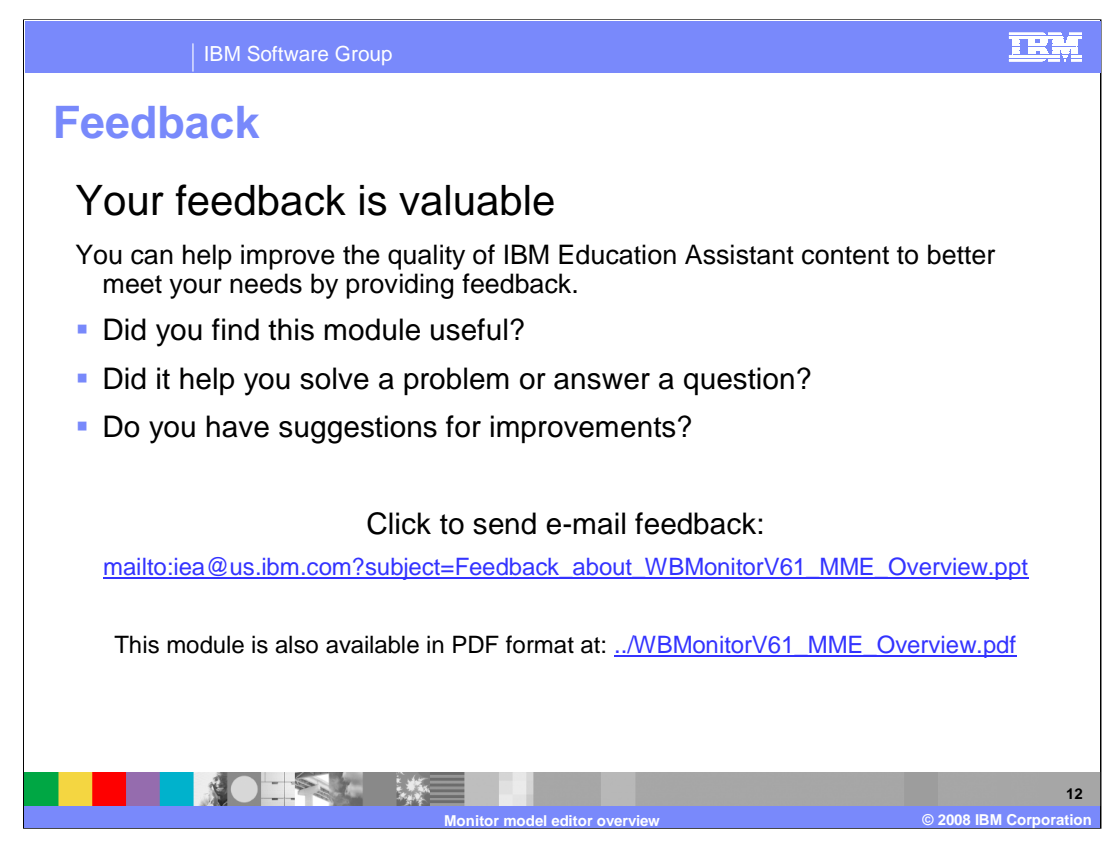

You can help improve the quality of IBM Education Assistant content by providing feedback.

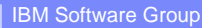

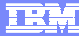

## **Trademarks, copyrights, and disclaimers**

The following terms are trademarks or registered trademarks of International Business Machines Corporation in the United States, other countries, or both:

IBM Rational WebSphere

Rational is a trademark of International Business Machines Corporation and Rational Software Corporation in the United States, Other Countries, or both.

Windows, and the Windows logo are registered trademarks of Microsoft Corporation in the United States, other countries, or both.

Product data has been reviewed for accuracy as of the date of initial publication. Product data is subject to change without notice. This document could include technical inaccuracies or typographical errors. IBM may make improvements or changes in the products or programs described herein at any time without notice. Any<br>statements regarding IBM's future direction and intent are s

Information is provided "AS IS" without warranty of any kind. THE INFORMATION PROVIDED IN THIS DOCUMENT IS DISTRIBUTED "AS IS" WITHOUT ANY<br>PURPOSE OR NONINFRINGEMENT IS UNITABLY DISTRIBUTED AND INTERVANTION PROVIDED IN THI

IBM makes no representations or warranties, express or implied, regarding non-IBM products and services.

The provision of the information contained herein is not intended to, and does not, grant any right or license under any IBM patents or copyrights. Inquiries regarding<br>patent or copyright licenses should be made, in writin

IBM Director of Licensing IBM Corporation North Castle Drive Armonk, NY 10504-1785 U.S.A.

Performance is based on measurements and projections using standard IBM benchmarks in a controlled environment. All customer prevanted are presented are presented are presented are presented are presented and presented are ratios stated here.

© Copyright International Business Machines Corporation 2008. All rights reserved.

Note to U.S. Government Users - Documentation related to restricted rights-Use, duplication or disclosure is subject to restrictions set forth in GSA ADP Schedule Contract and IBM Corp.

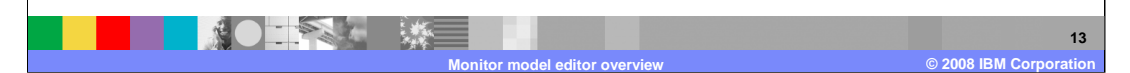